# Panduan Google Analytics, Hootsuite, dan Buffer

# MSIB Batch 6 **By ONE Indonesia**

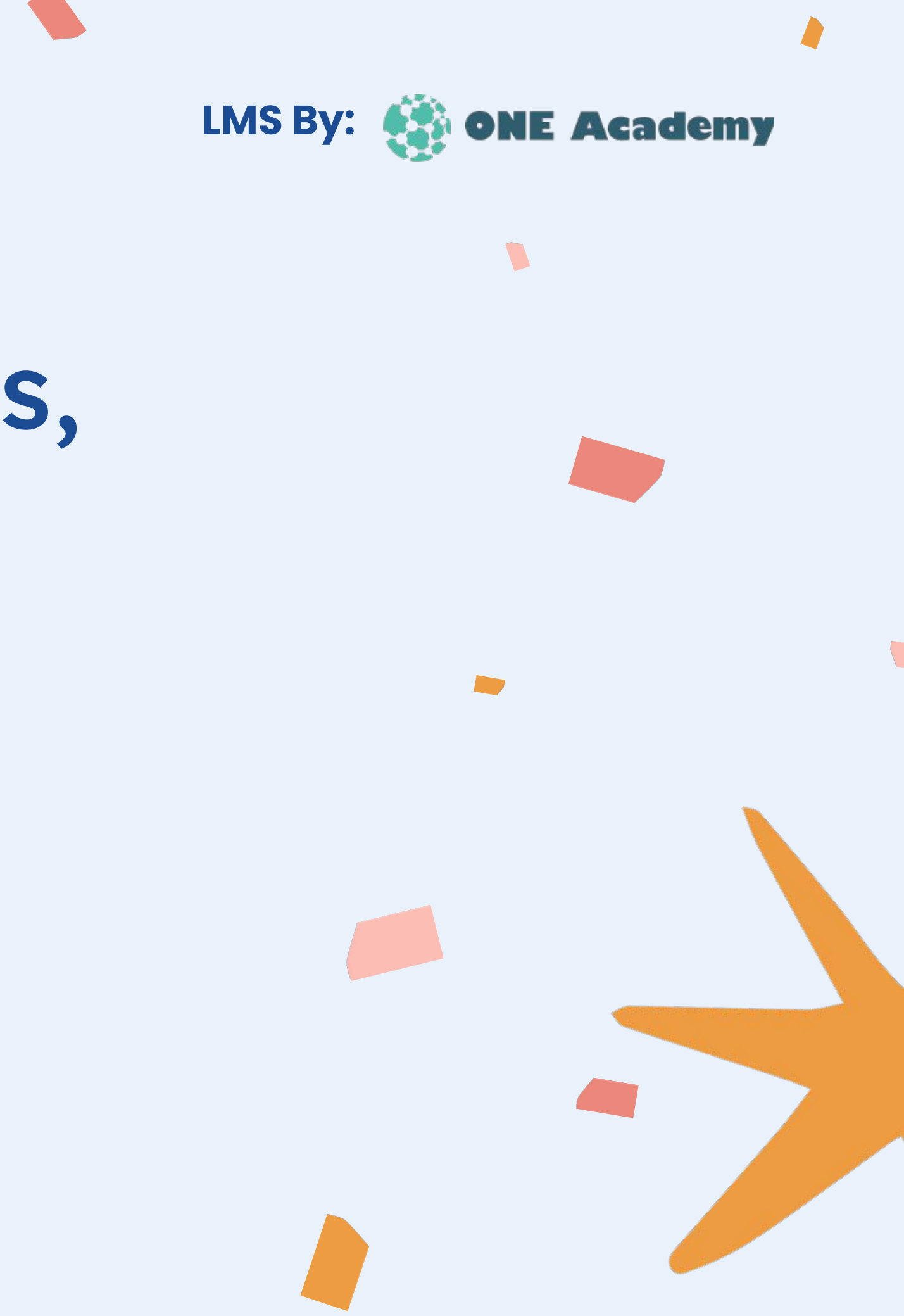

# **Google Analytics**

**Google Analytics adalah sebuah alat yang digunakan untuk melacak dan menganalisis bagaimana orang menggunakan sebuah situs web atau aplikasi.**

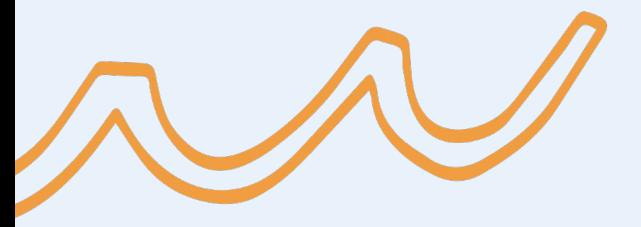

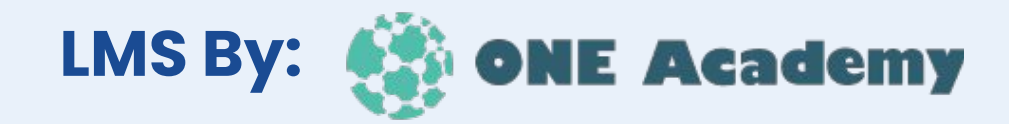

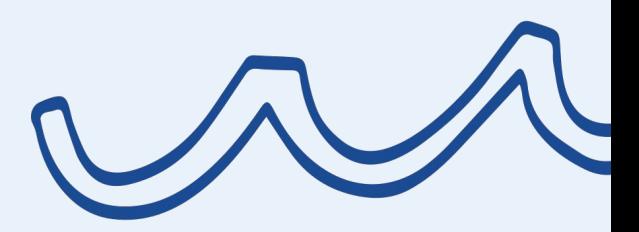

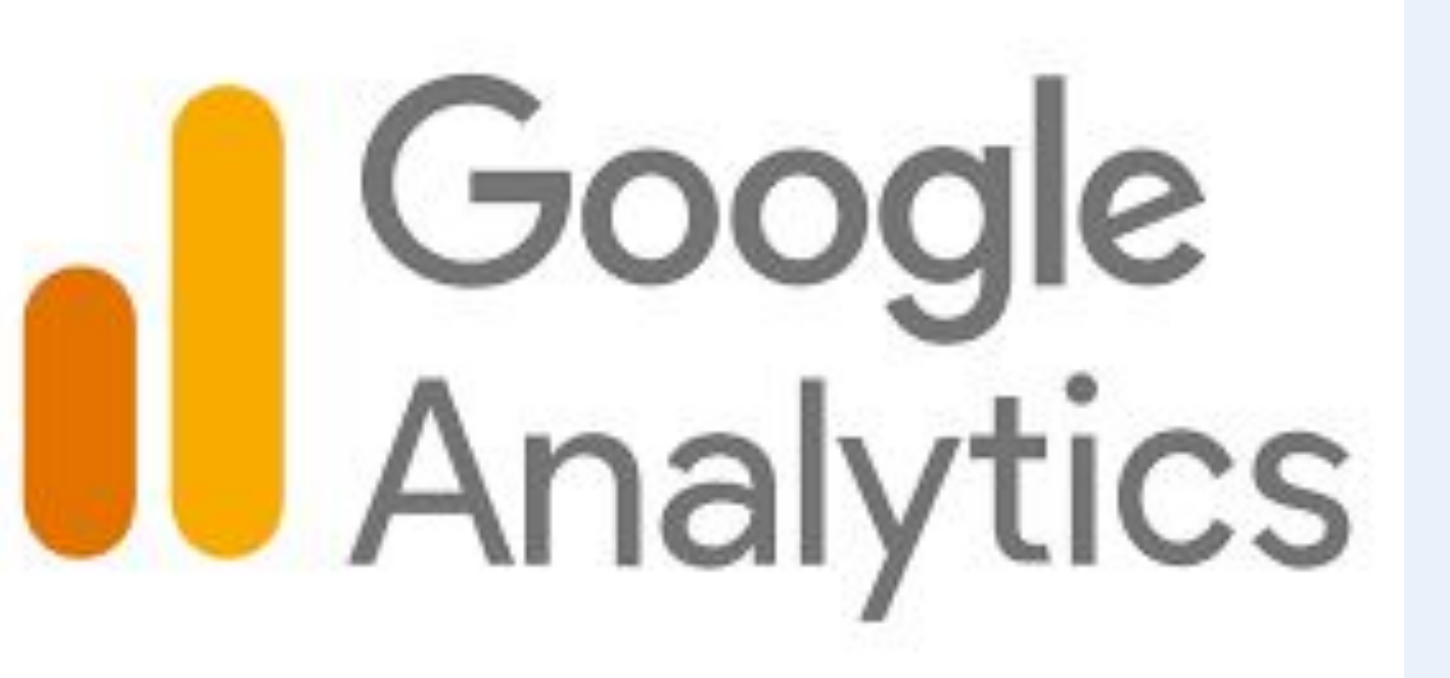

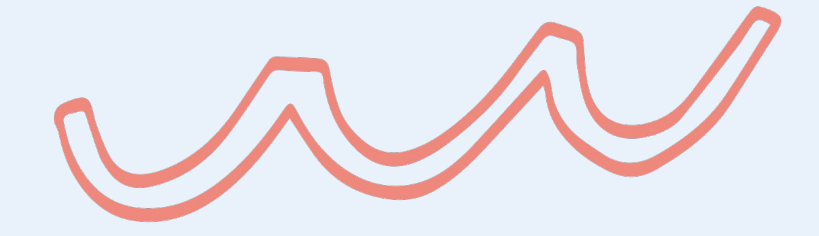

## Realtime - Overview **LMS By:**

**Metrik-metrik yang dapat di lihat antara lain: Jumlah pengunjung, Perangkat pengunjung, Jumlah tampilan halaman per menit, Situs referral paling populer, Referral media sosial paling populer, Keyword teratas, Halaman aktif teratas, dan Lokasi pengunjung teratas**

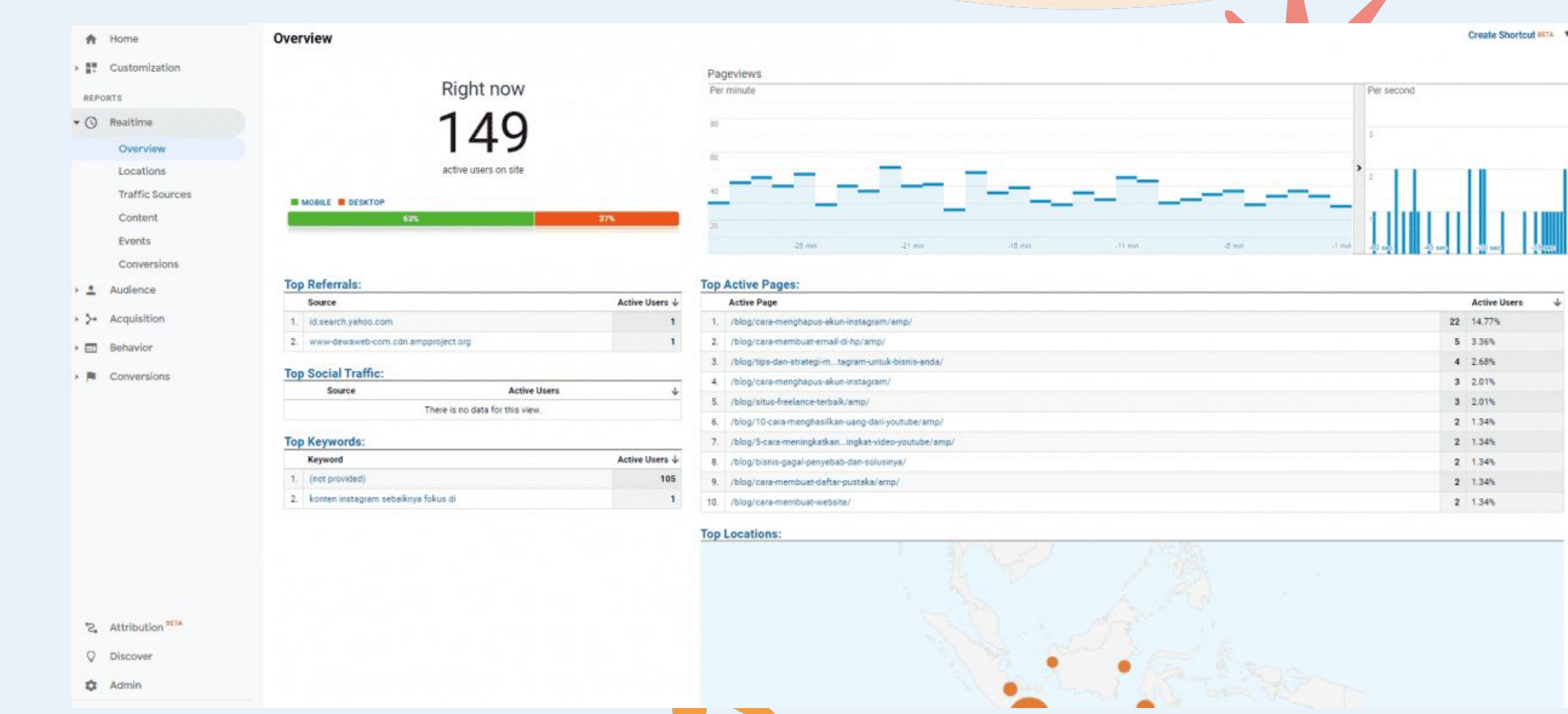

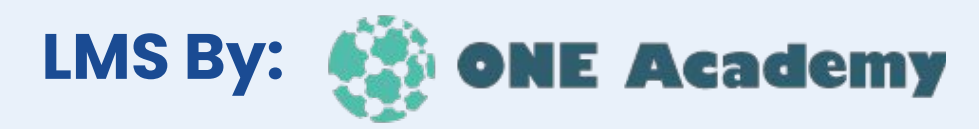

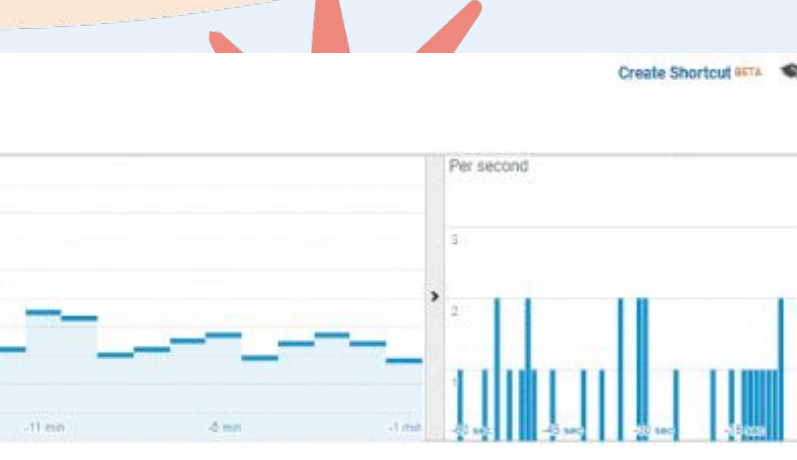

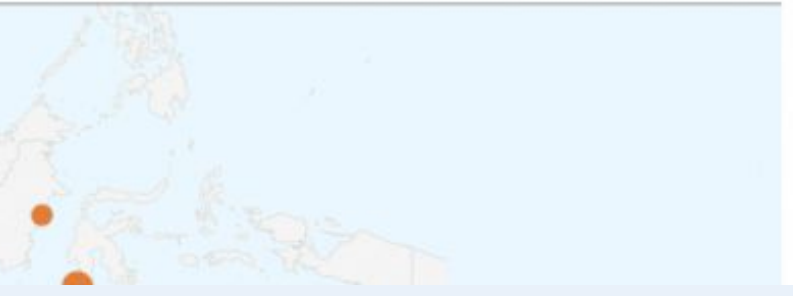

## **Audience - Overview LMS By:**  $\bullet$  **ONE Academy**

**Metrik yang dapat diperhatikan antara lain: Active Users, Lifetime Value, Cohort Analysis, Demographics, Interests, Geo, Technology, Behavior, dan Cross Device**

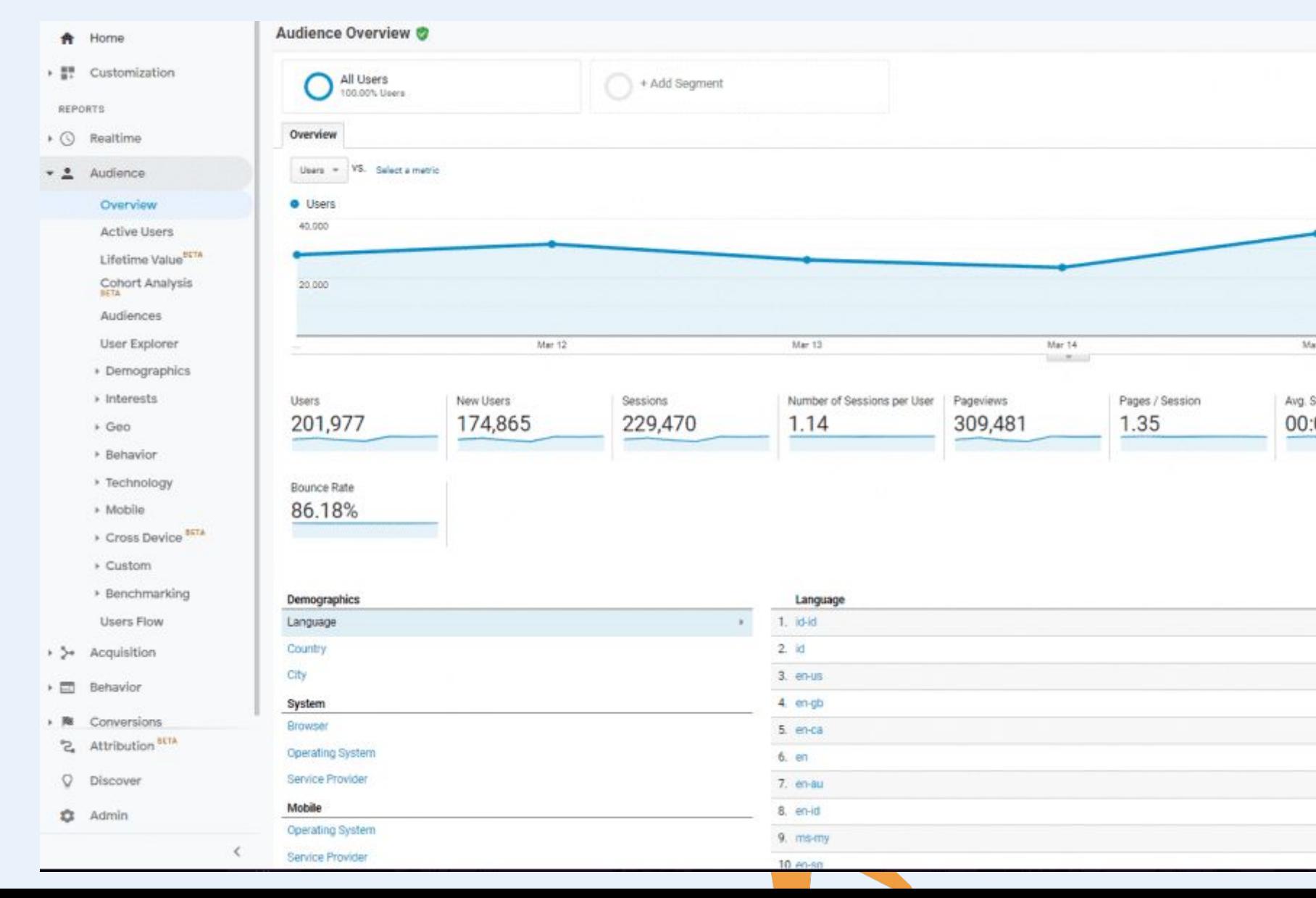

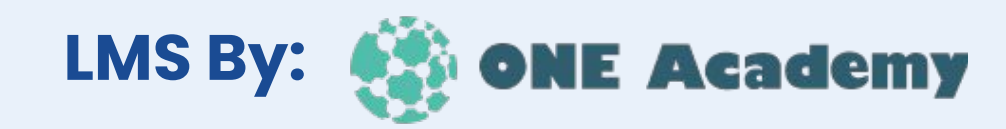

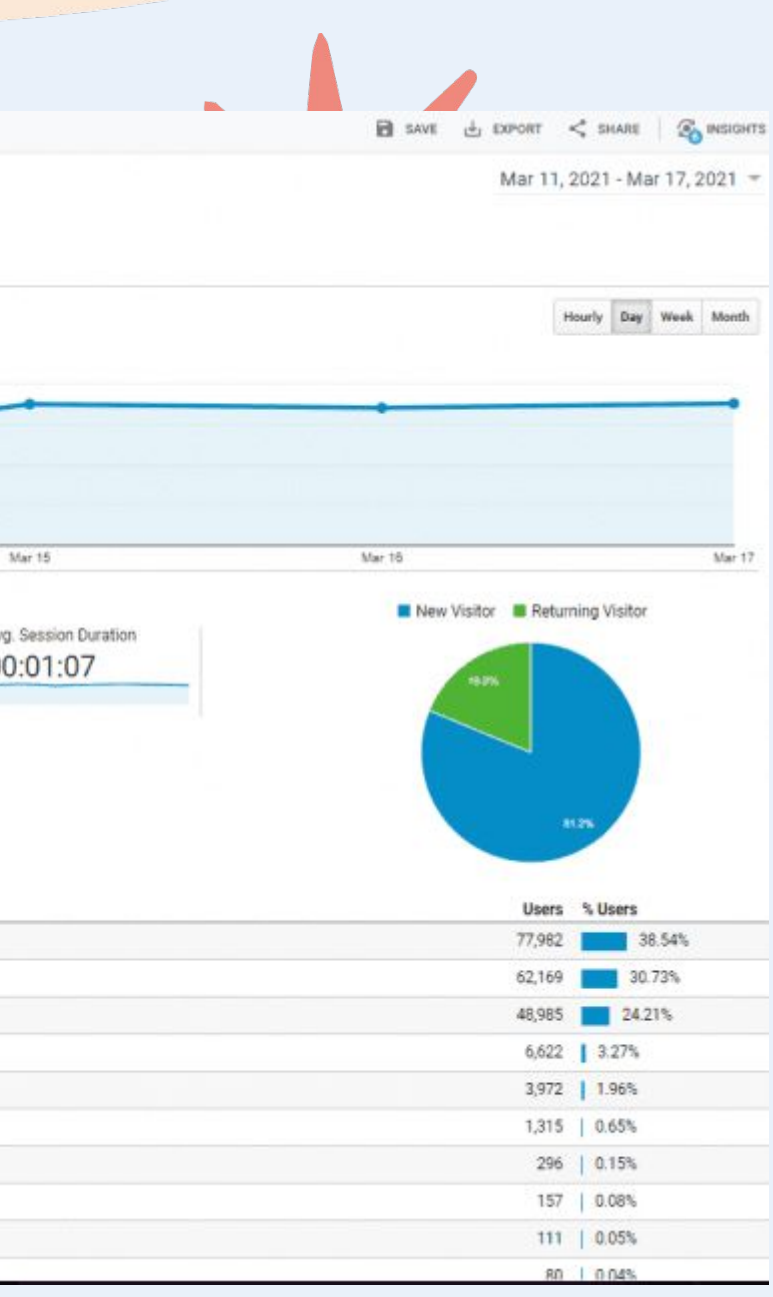

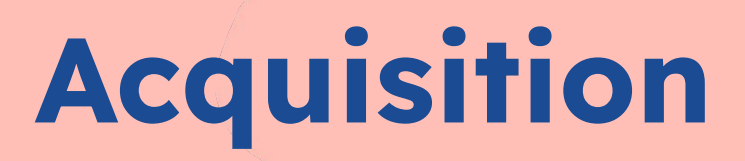

## **Metrik yang dapat diperhatikan antara lain: Overview, All Traffic, Google Ads, Search Console, Social, dan Campaigns**

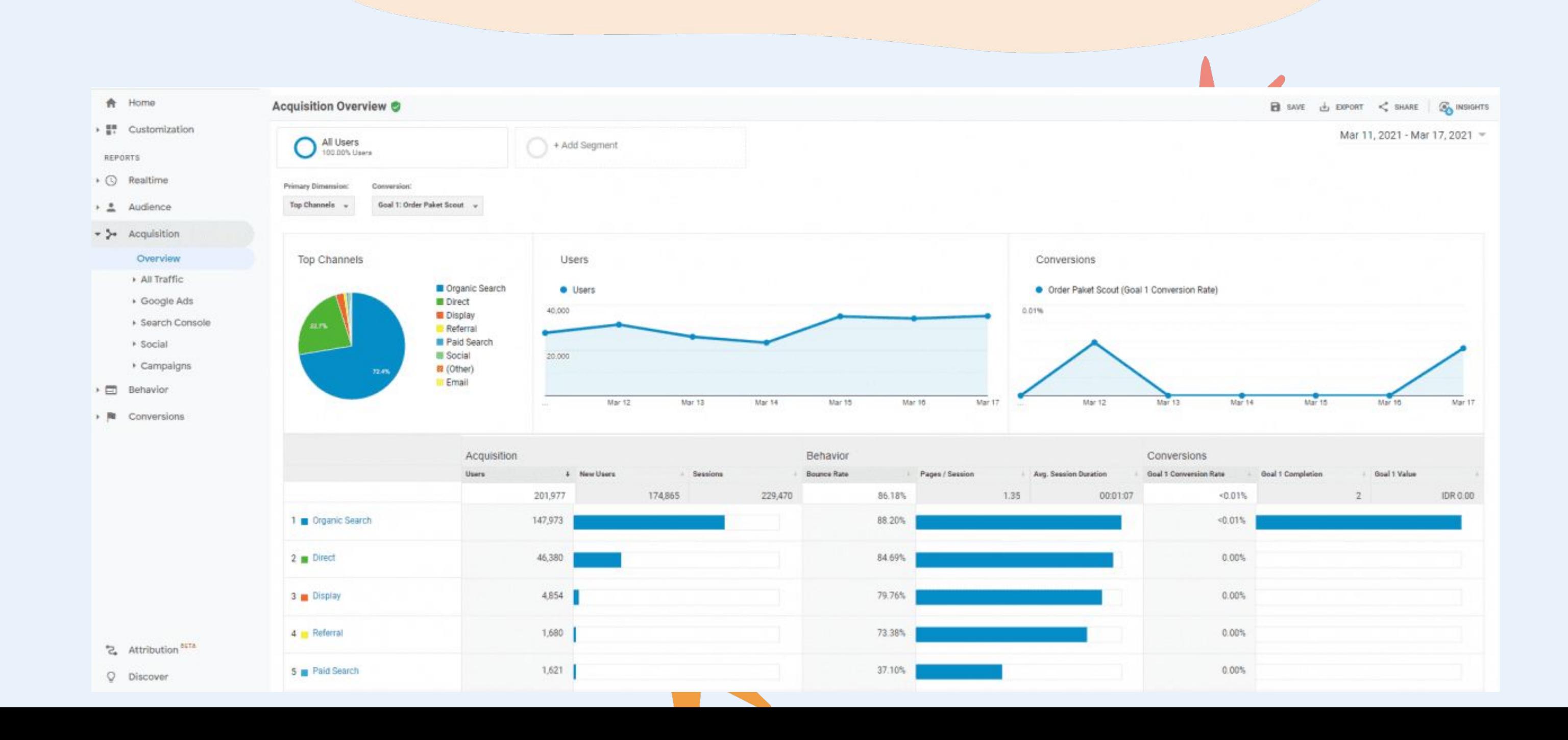

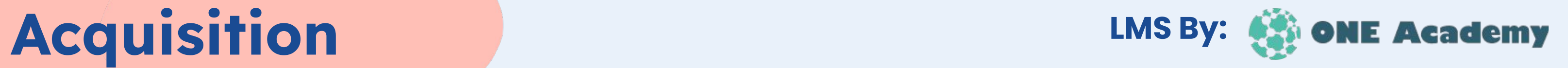

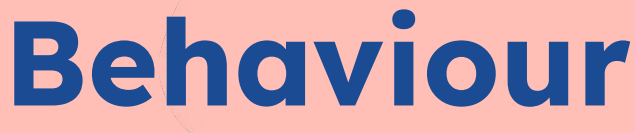

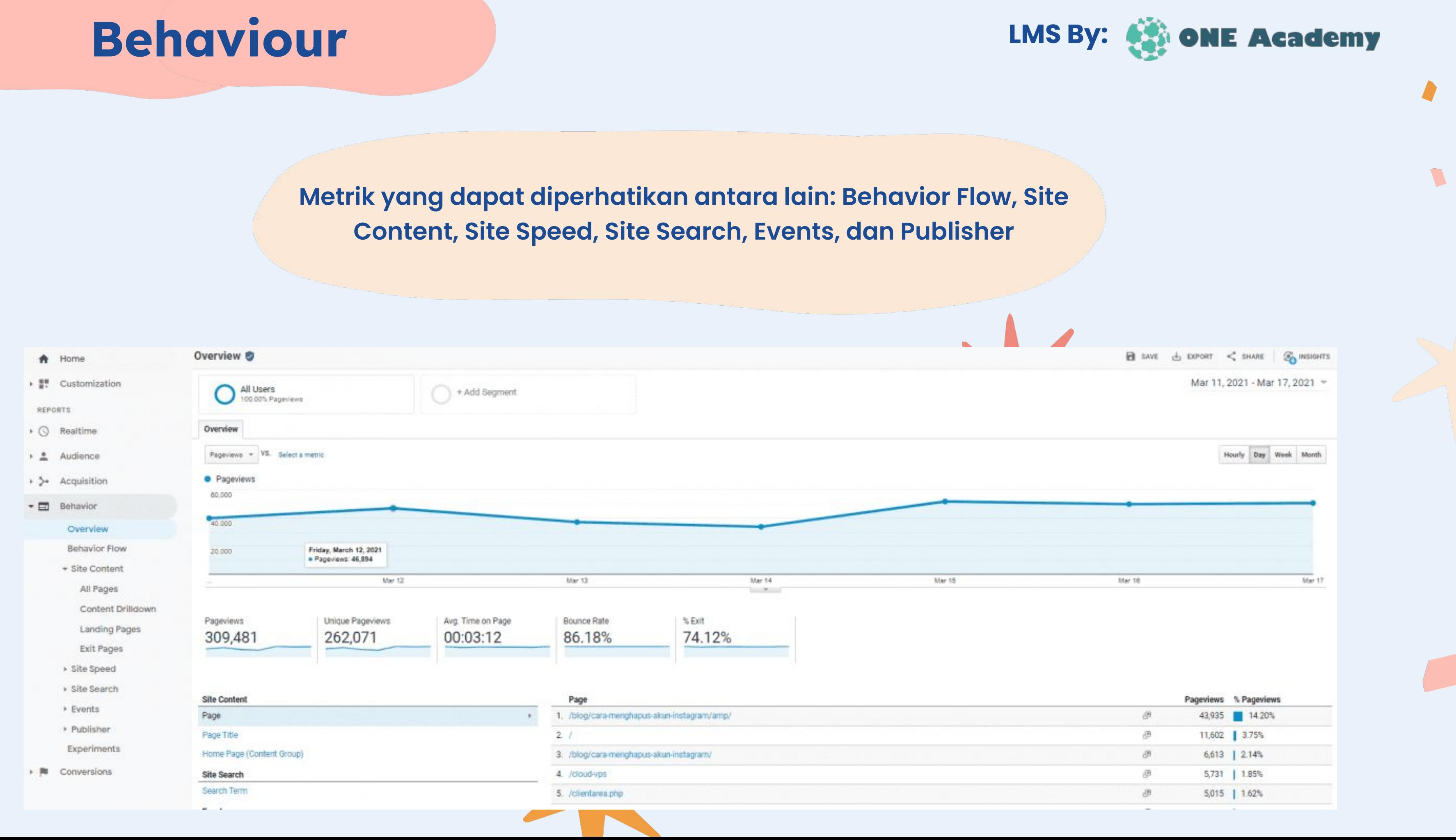

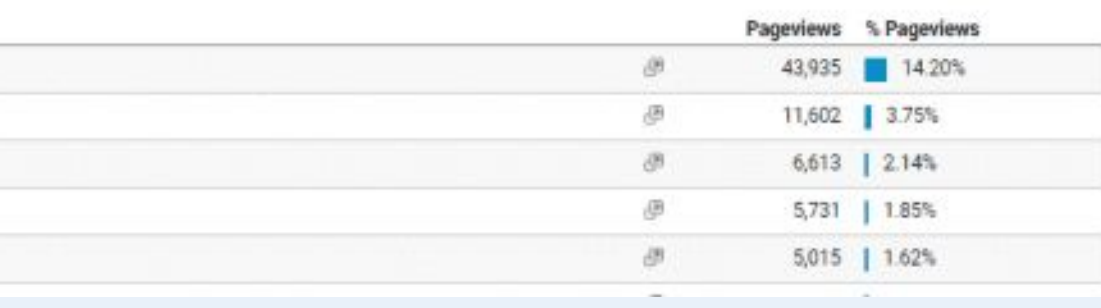

# **Conversion Tracking**

**Metrik yang dapat diperhatikan antara lain: O URLs, Funnel Visualization, Reverse Goal Path,** 

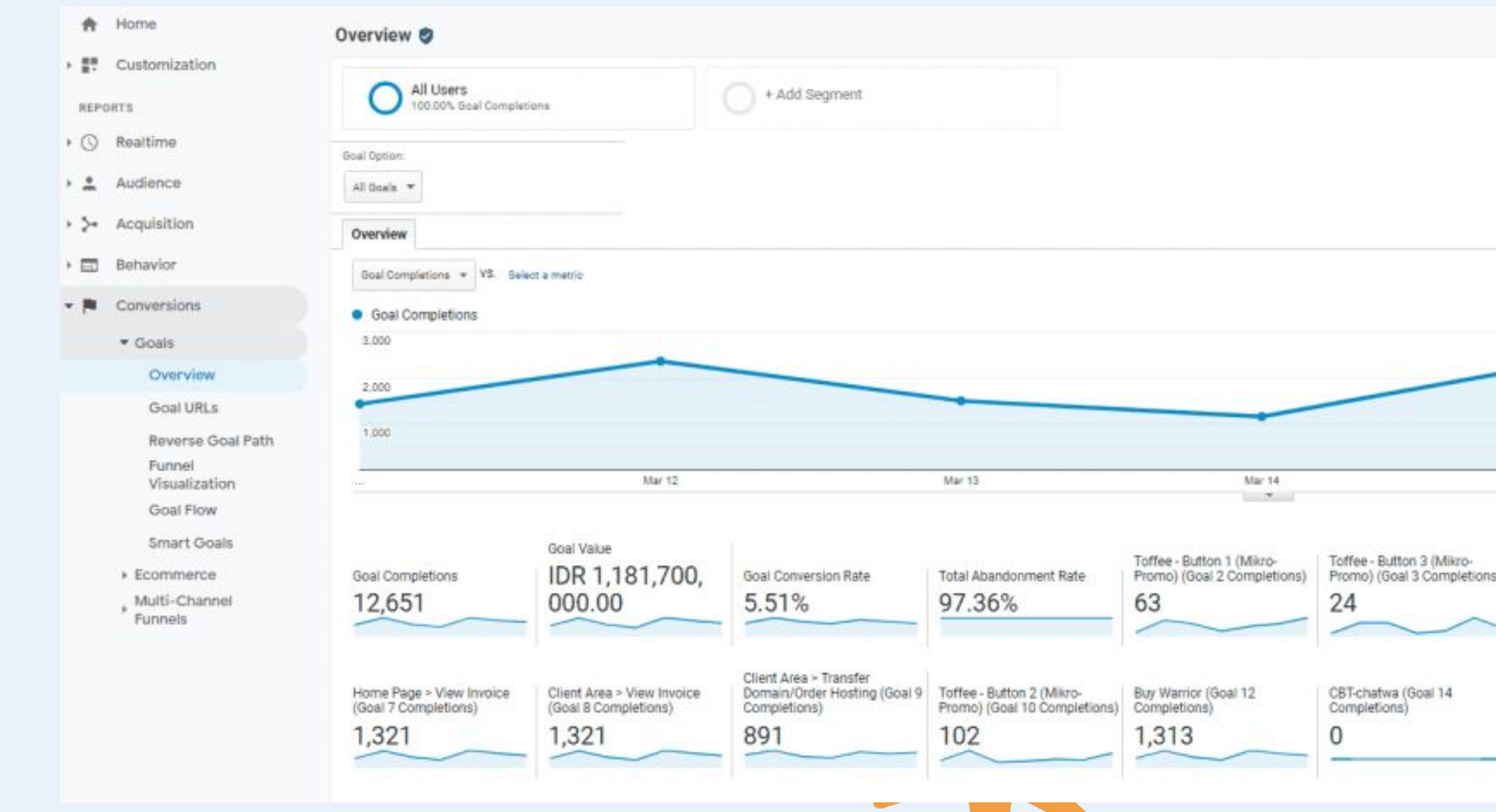

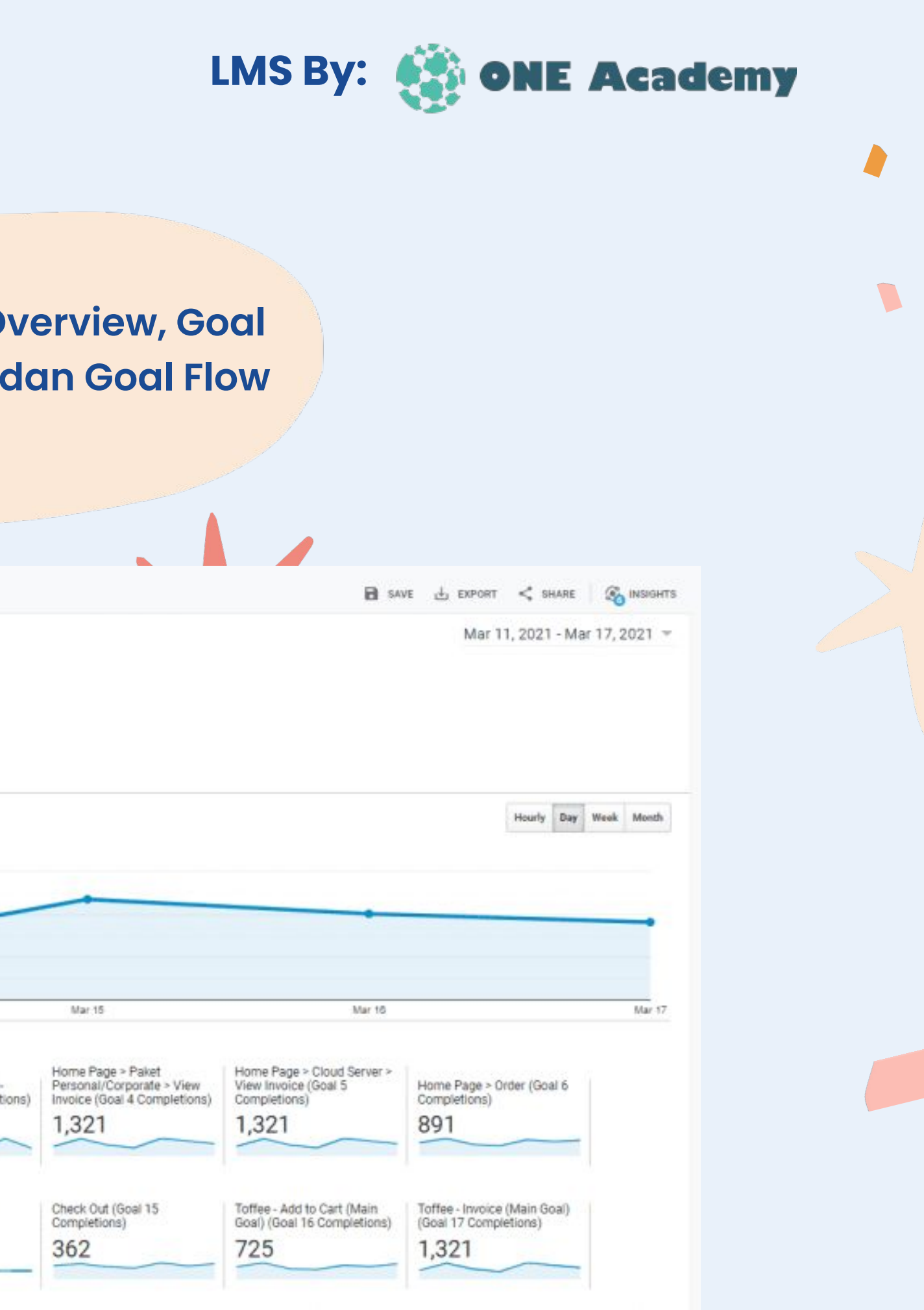

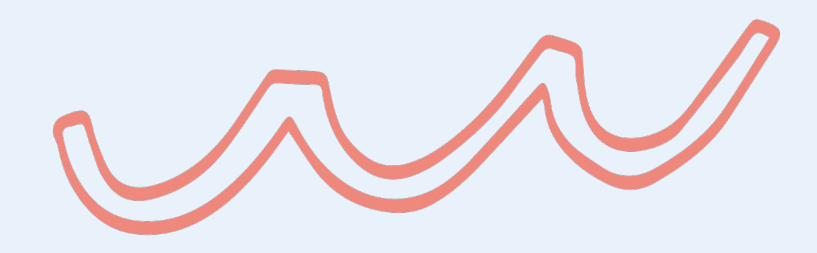

# **Hootsuite**

**Hootsuite Analytics adalah alat yang membantu orang untuk memahami bagaimana kinerja konten mereka di berbagai platform media sosial seperti Instagram, Twitter, Facebook, dan lainnya.**

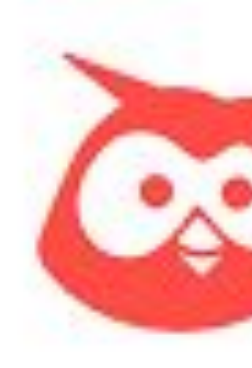

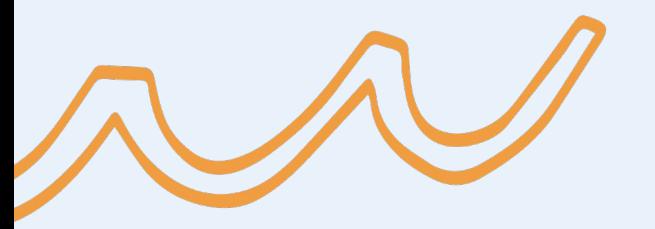

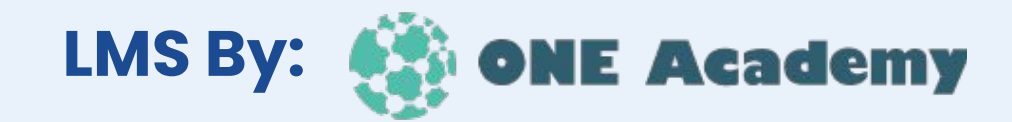

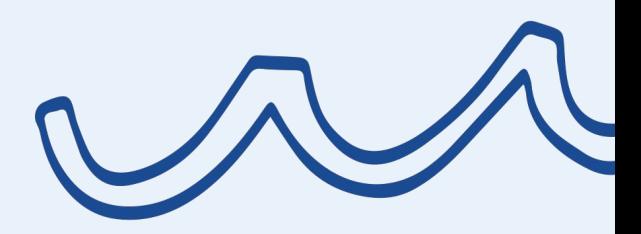

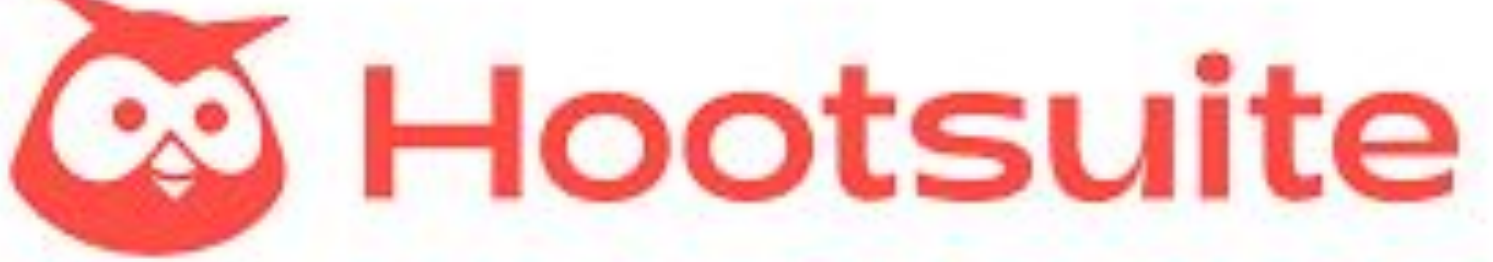

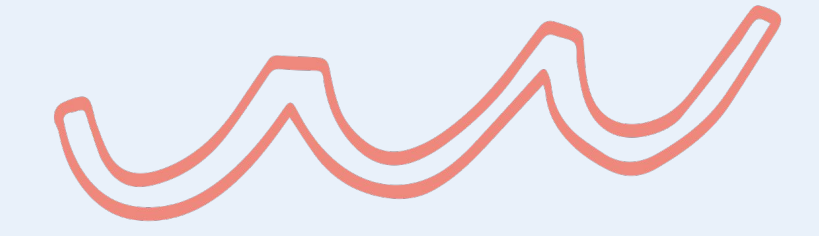

## **Membuat akun Hootsuite LMS By:**  $\&$

**Akun Hootsuite bisa dibuat secara gratis. Cukup kunjungi website Hootsuite dan kemudian pilih Get Started – Free. Selanjutnya, isilah informasi yang diperlukan. Jika sudah, langsung hubungkan Hootsuite dengan akun media sosialmu. Untuk menambahkan akun baru, klik Add Social Network.**

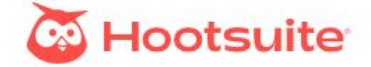

### Grow your social media presence

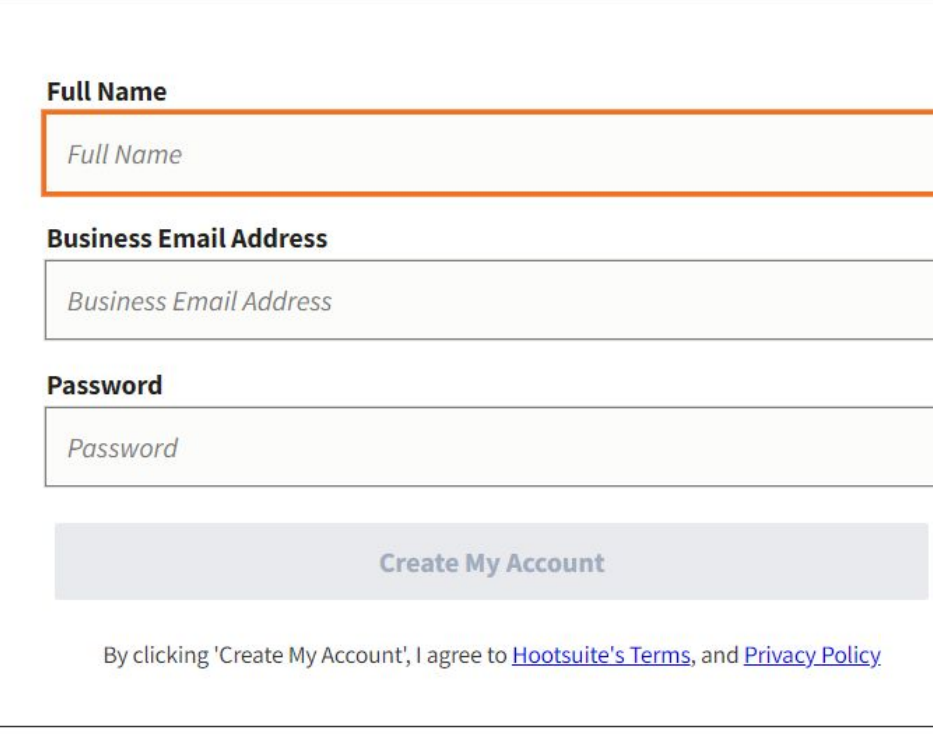

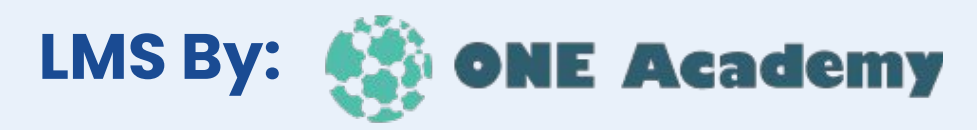

## **Menjadwalkan Posting Density on the Menjadwalkan Posting Density Research Analysis (Separate Academy**

**Klik toolbar yang ada di bagian atas halaman. Setelah selesai membuat konten yang ingin di-post, klik ikon berbentuk kalender yang merupakan menu AutoSchedule. Setelah itu, masukkan tanggal dan waktu tayang konten. kamu akan mendapatkan notifikasi melalui email ketika konten tayang. Jadi, kamu bisa langsung memantau konten yang muncul di akun media sosial. Menariknya, Hootsuite Indonesia juga menampilkan rekomendasi waktu yang paling optimal untuk menayangkan suatu konten. Engagement kontenmu pun akan lebih maksimal!**

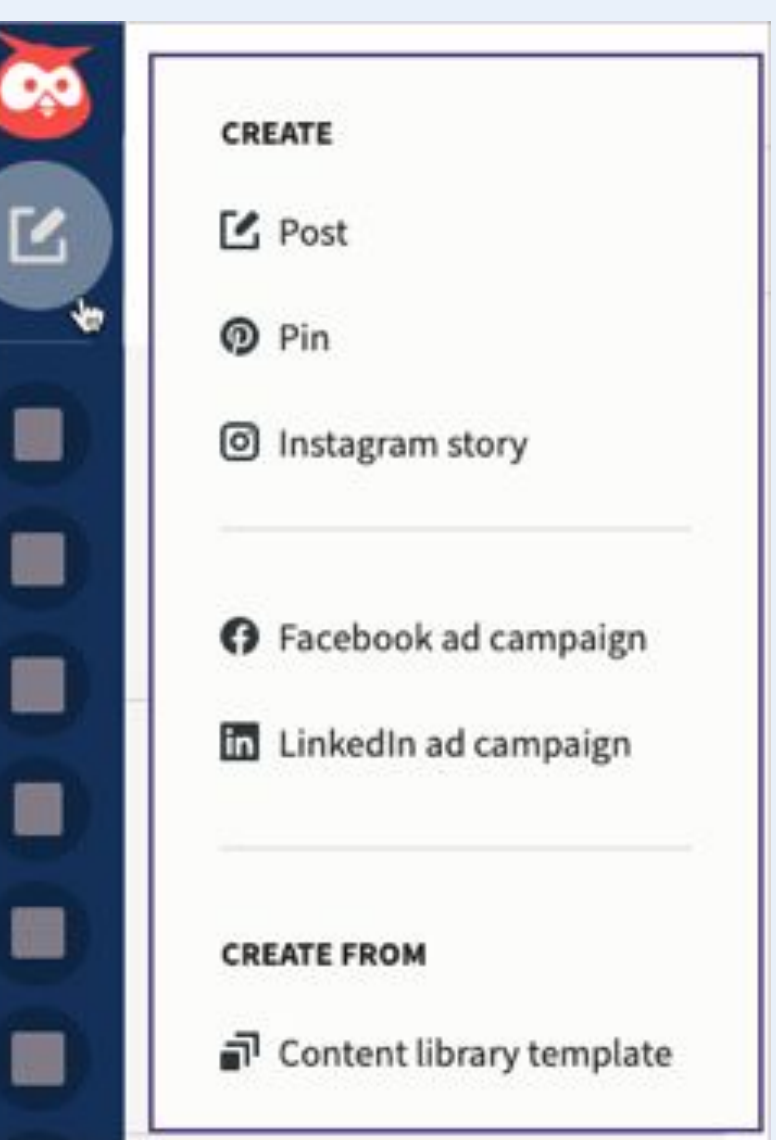

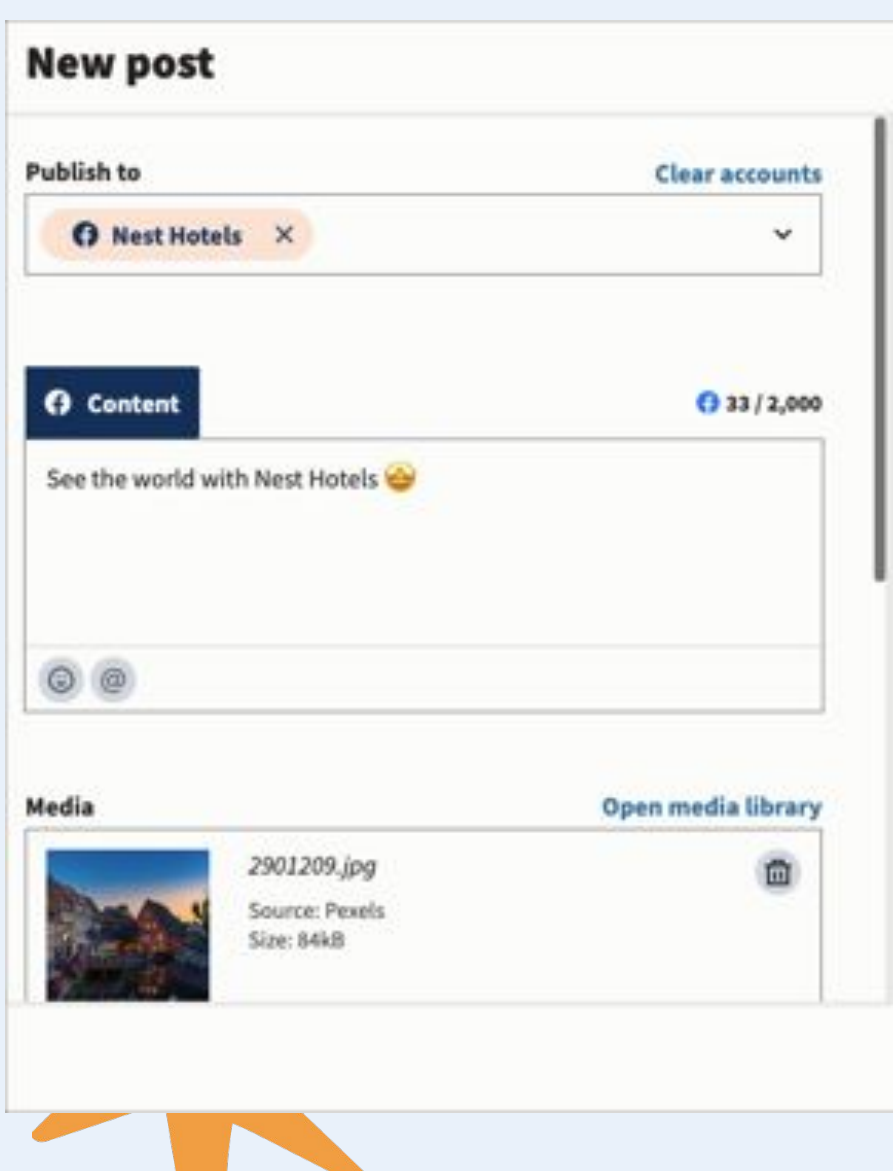

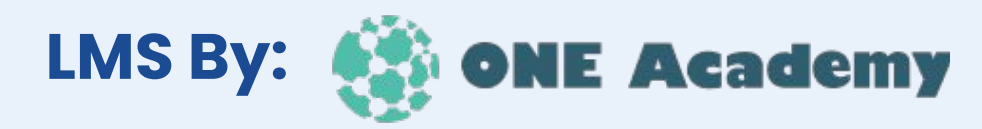

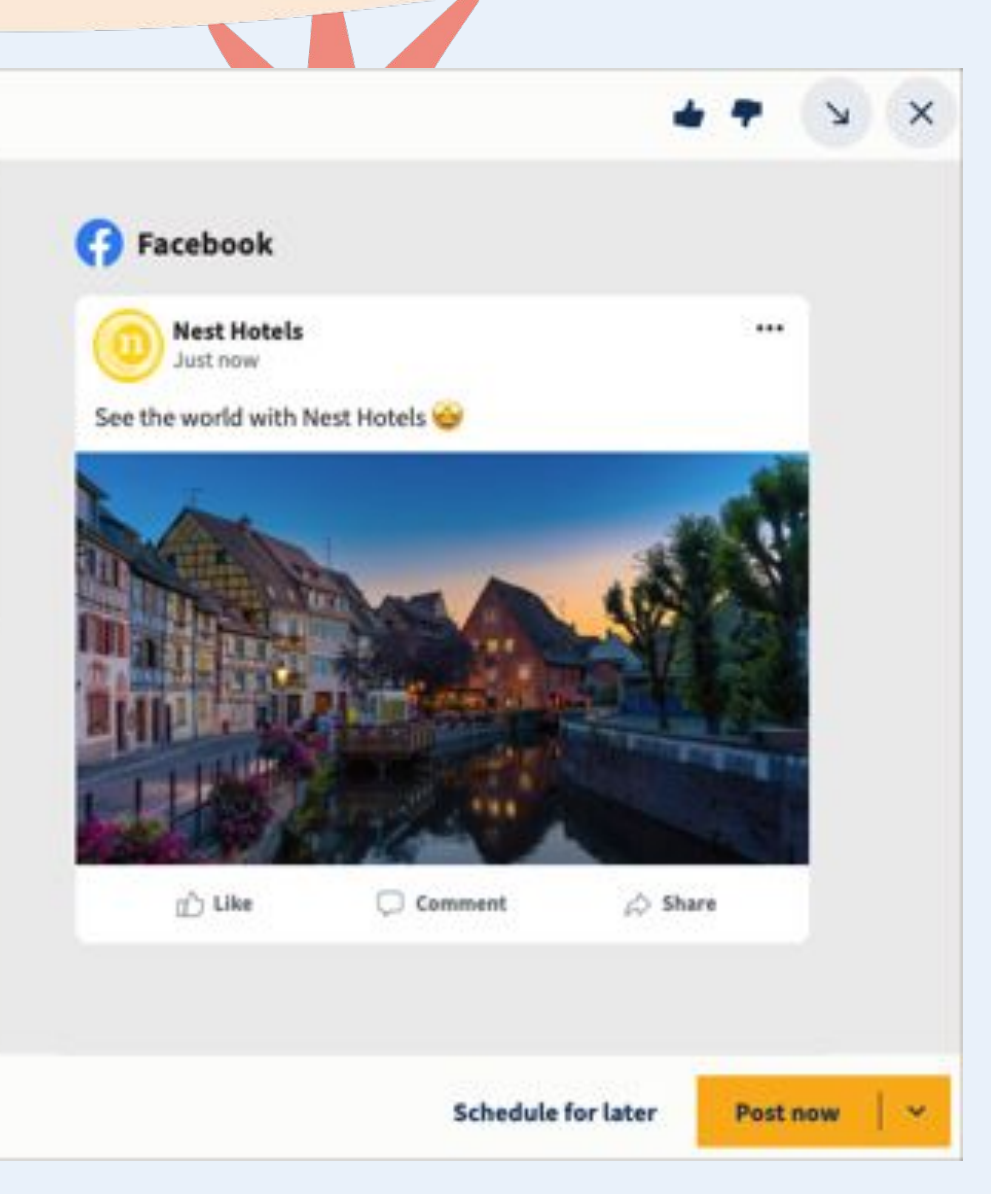

**Hootsuite memiliki analytic tools yang dapat menampilkan berbagai insights terkait performa media sosialmu. Cukup dengan klik konten yang sudah ditayangkan, kamu bisa langsung melihat performanya secara detail. Hootsuite bahkan menyediakan laporan detail mengenai kinerja akun media sosial. Misalnya Summary of Social Media yang menampilkan informasi mengenai perkembangan followers serta postingan paling populer.**

 $\frac{1}{2} \left( \frac{1}{2} \right) = \frac{1}{2} \left( \frac{1}{2} \right) = \frac{1}{2} \left( \frac{1}{2} \right) = \frac{1}{2} \left( \frac{1}{2} \right) = \frac{1}{2} \left( \frac{1}{2} \right) = \frac{1}{2} \left( \frac{1}{2} \right) = \frac{1}{2} \left( \frac{1}{2} \right) = \frac{1}{2} \left( \frac{1}{2} \right) = \frac{1}{2} \left( \frac{1}{2} \right) = \frac{1}{2} \left( \frac{1}{2} \right) = \frac{1}{2} \left($ 

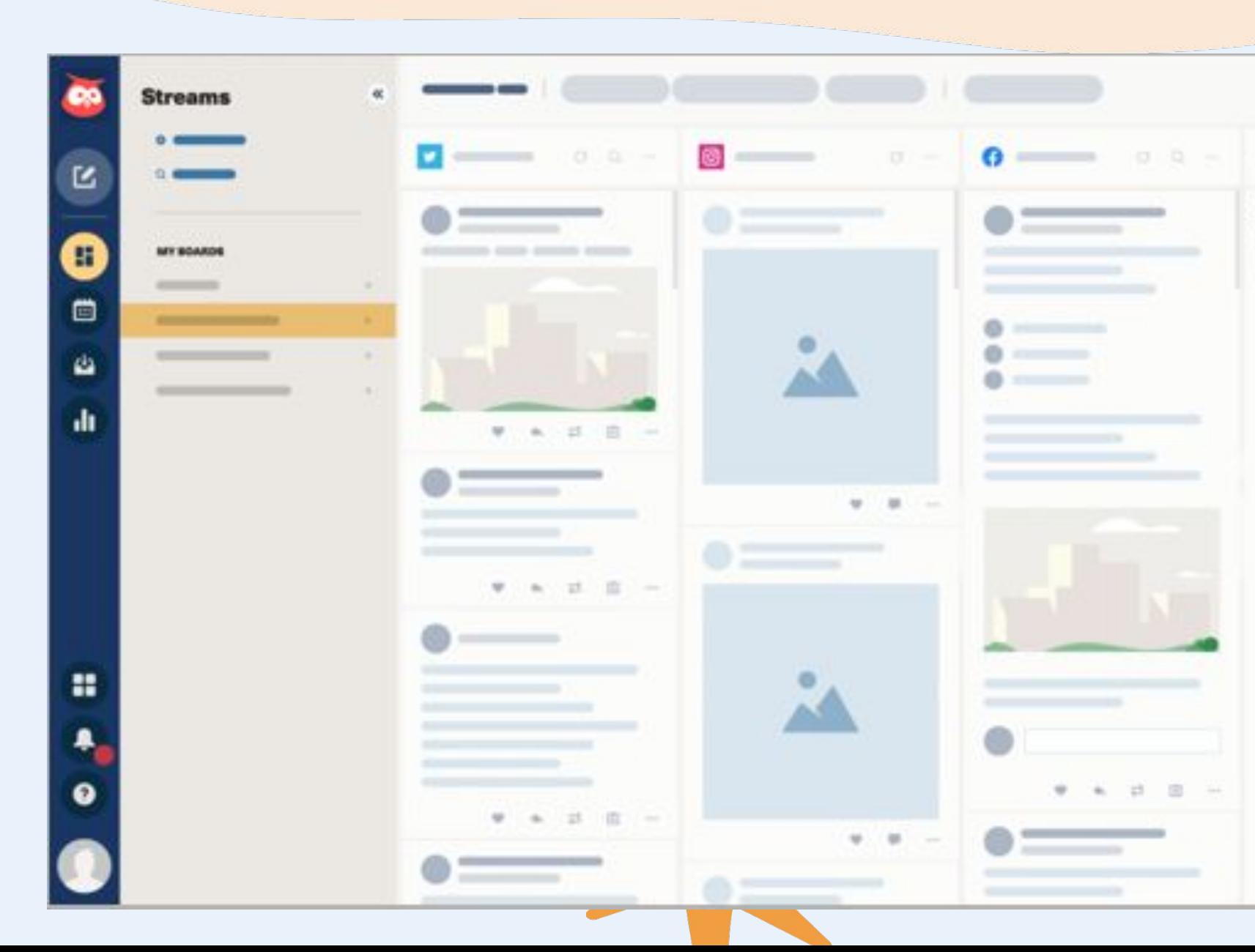

## **Analisis Data Media Sosial**

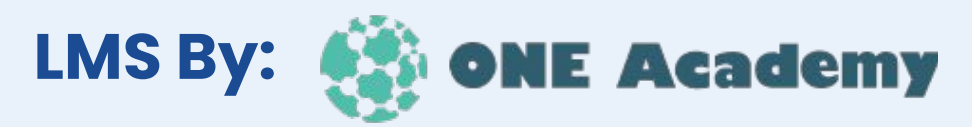

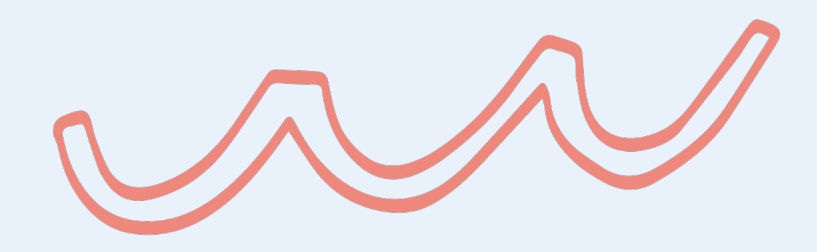

# **Buffer**

**Buffer Analytics adalah alat yang membantu kamu untuk memahami seberapa baik kontenmu bekerja di media sosial. Dengan Buffer Analytics, kamu bisa melihat berbagai informasi keren seperti berapa banyak orang yang melihat, menyukai, atau membagikan postinganmu.**

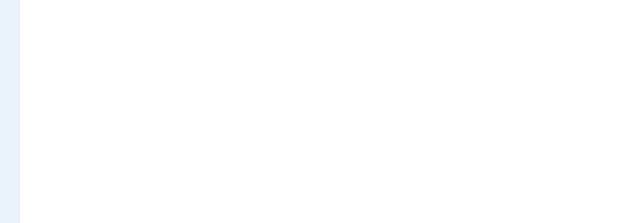

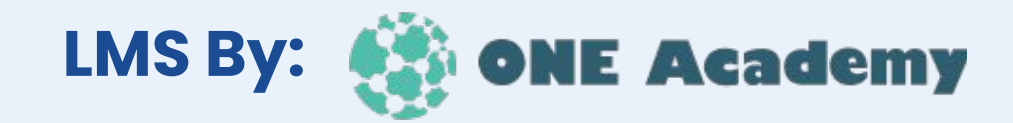

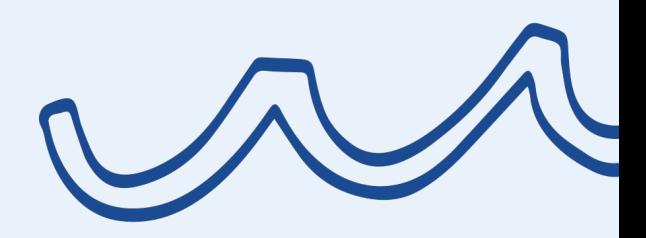

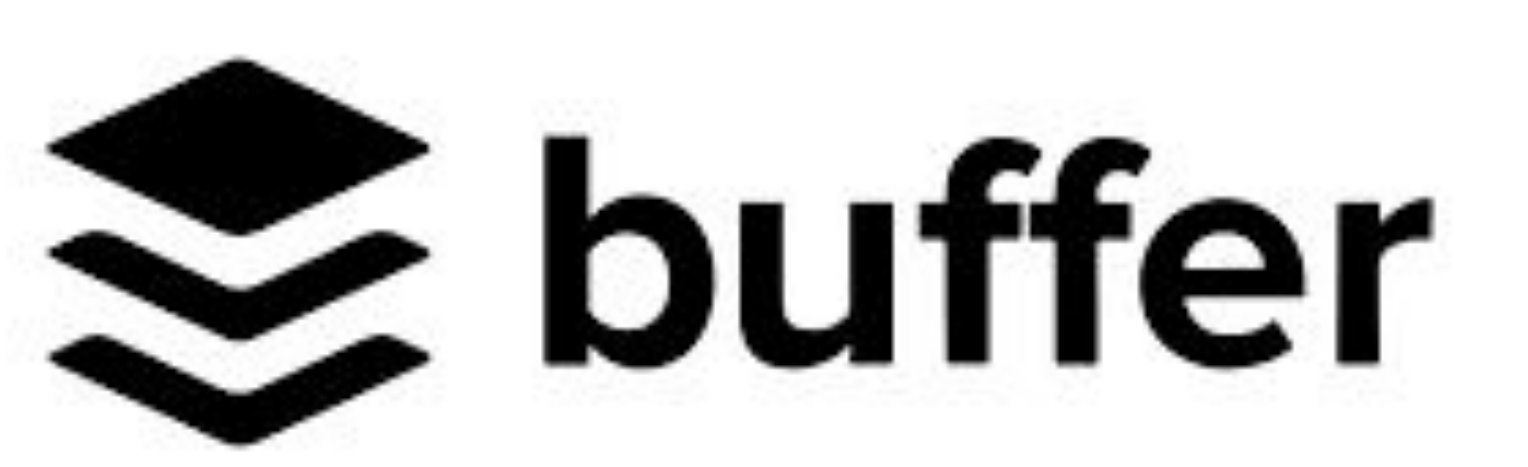

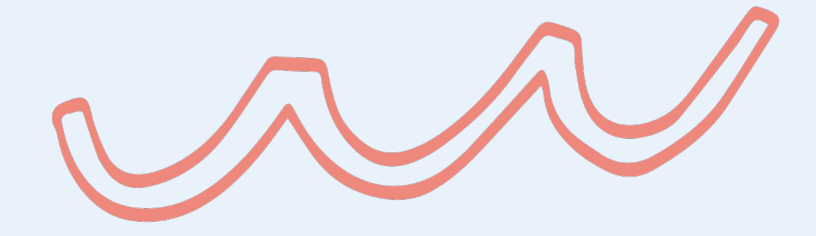

**Halaman publishing bisa digunakan untuk menjadwalkan konten, pengingat sebelum konten diupload yang bisa terhubung ke smartphone, analisis, dan draf. Pada halaman ini, tersedia fitur campaigns untuk membantu pengguna untuk analisis dan ketika akan melakukan social media campaign.**

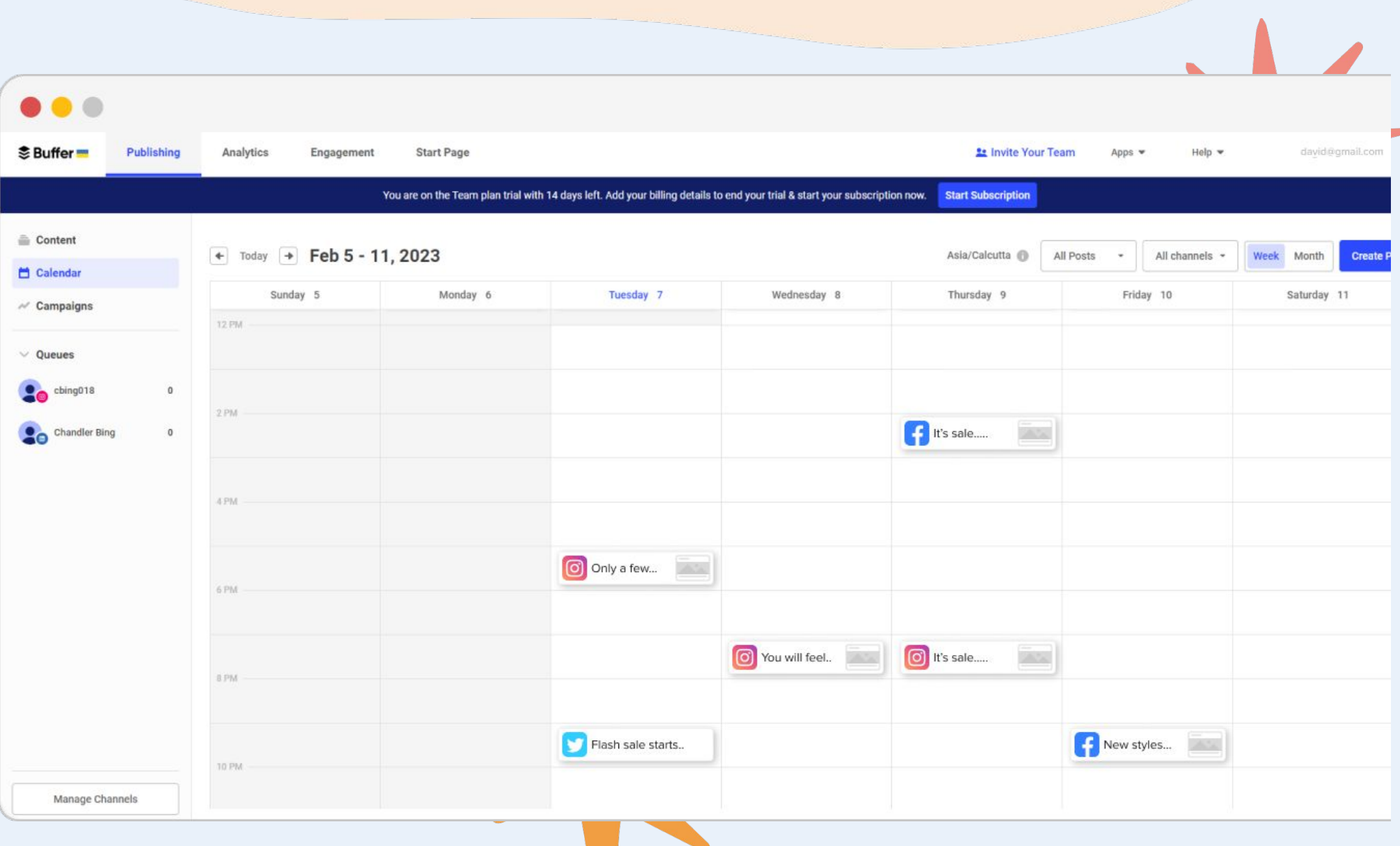

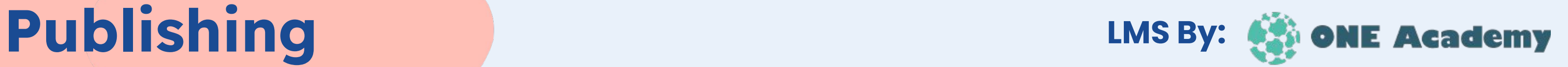

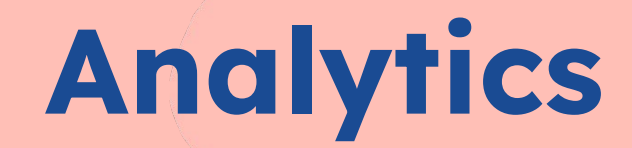

**Halaman analytics kita bisa melihat apakah konten yang dibuat sesuai dengan target pasar, maka bisa dilihat di halaman analisis Instagram, selanjutnya bisa disesuaikan apa yang akan kita lihat. Secara keseluruhan sebelum memilih chanel yang akan dianalisi halaman yang muncul adalah akun yang tertaut, seperti total audience dan engagement.**

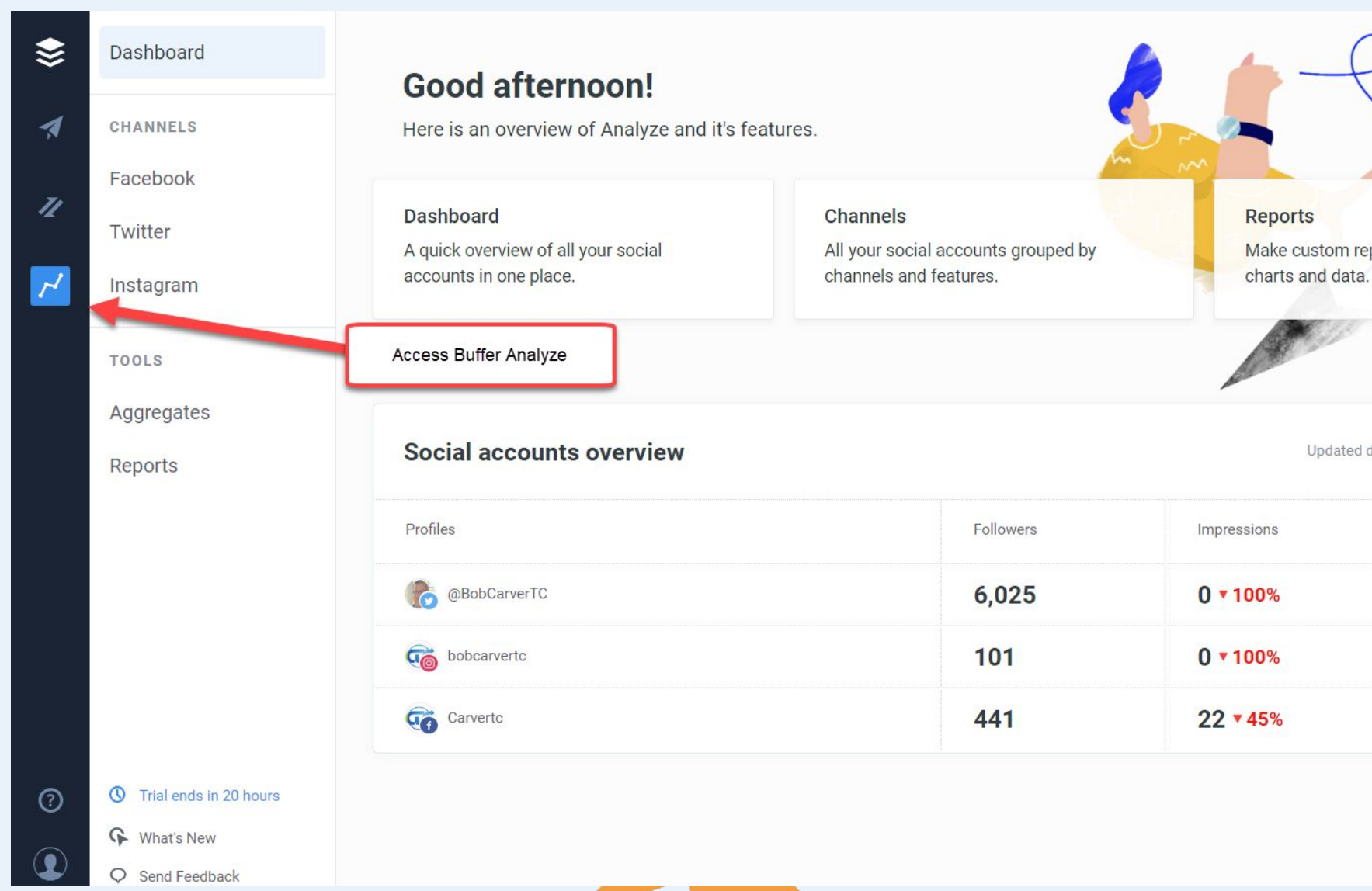

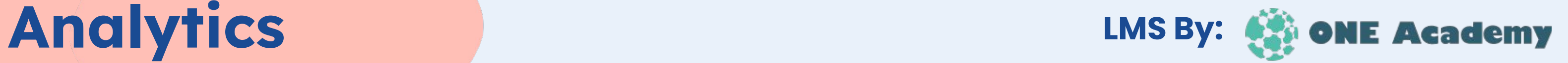

 $\blacksquare$ 

Make custom reports to share with your

Updated daily compared with previous day

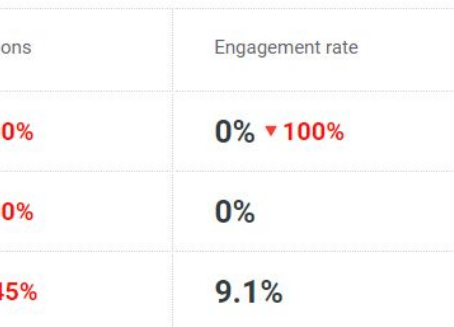

**Pertanyaan seputar waktu terbaik untuk post, jenis post yang lebih disukai audience, dan unggahan dengan rate tertinggi sering menjadi kebingungan, daripada kita asal menebak, menggunakan alat analisis seperti ini lebih akurat dan memudahkan. Berikut ini salah satu contoh dari jawaban untuk waktu post terbaik.**

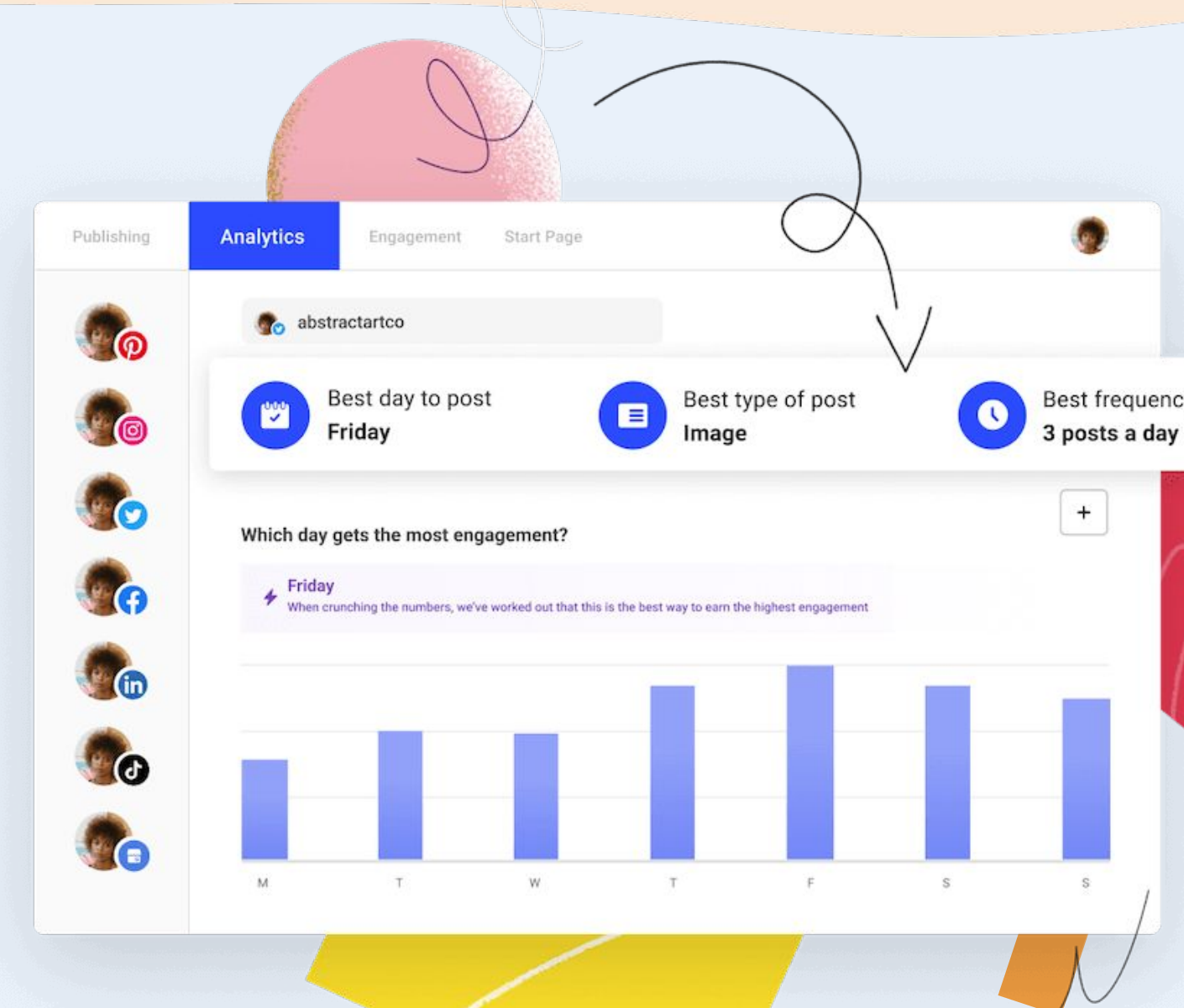

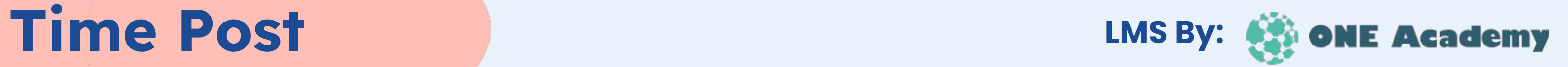

 $\begin{array}{c} \bullet \end{array}$ 

Best frequency to post

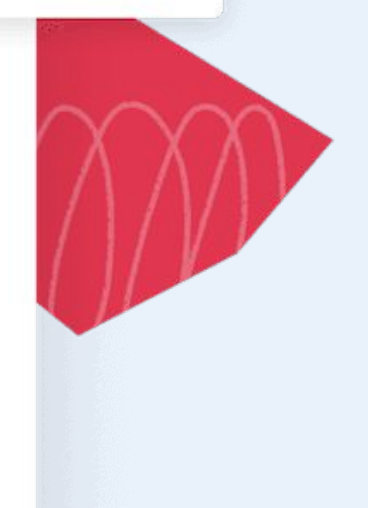

**Pada halaman ini kita bisa melihat hubungan kita dengan audience, kita juga bisa melihat berapa banyak komentar pada postingan kita dan apakah komentar tersebut bernada negatif, positif, atau sebuah pertanyaan. Di halaman ini, kita terhubung langsung dengan Instagram jadi jika ingin menanggapi komentar audience bisa langsung melalui kolom yang disediakan tanpa perlu bolak-balik ke aplikasi Instagram.**

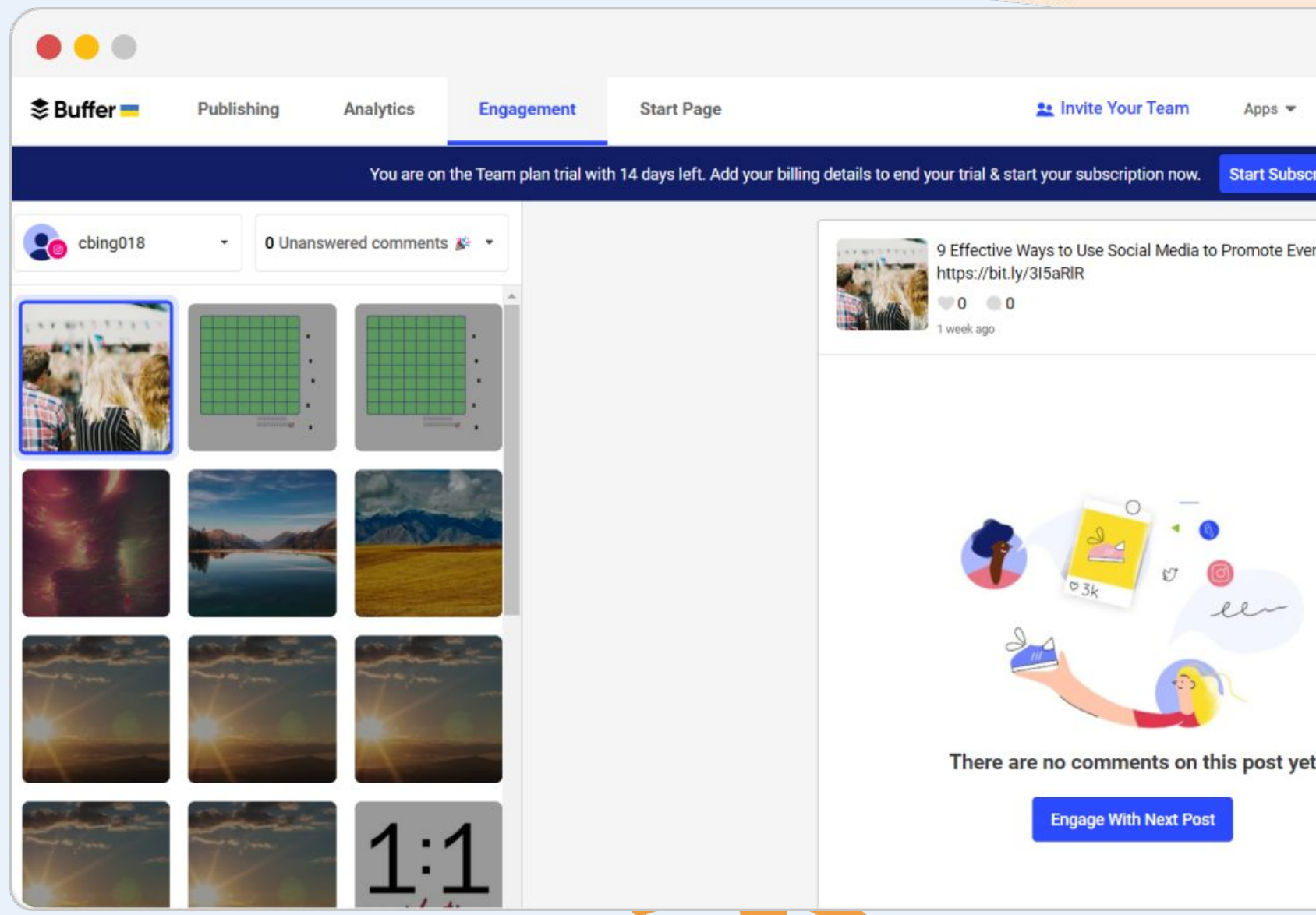

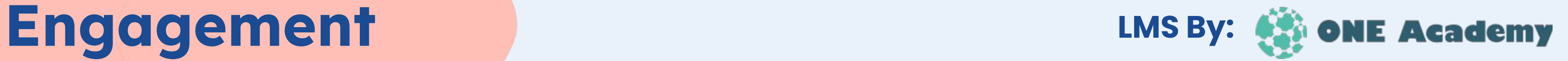

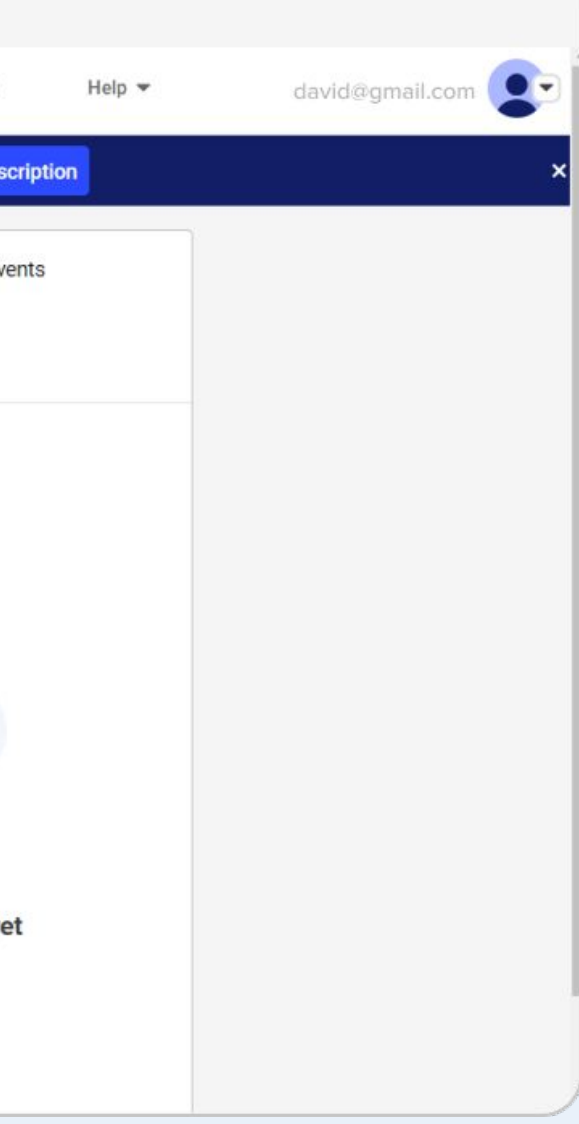

# Thank you LMS By: **Come Academy**

 $\overline{\phantom{a}}$ 

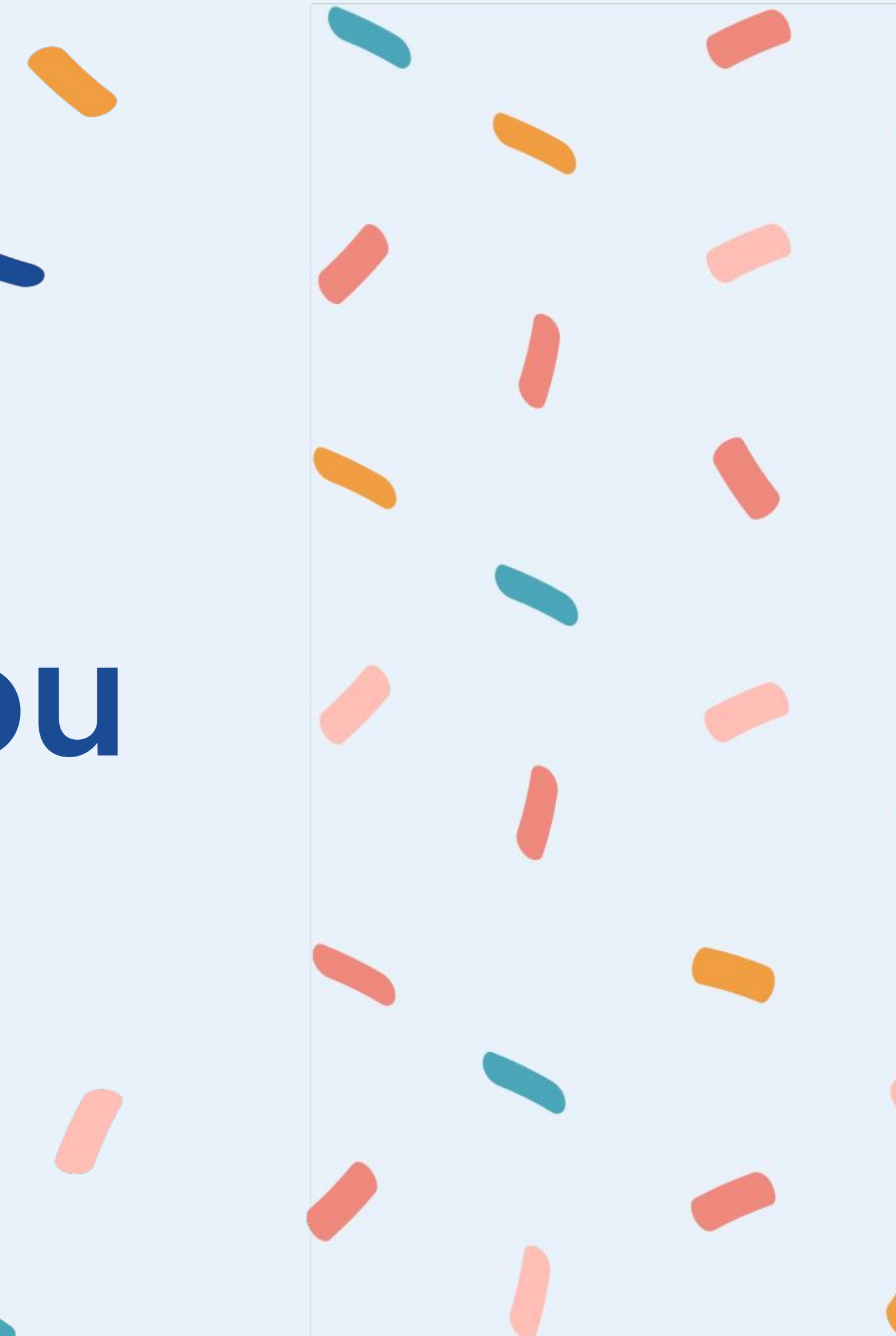